## **DMX-512 3 csatornás dimmer használata iNELS rendszerben**

Ez a 3 csatornás dimmer jelenleg 3db egyszínű LED szalag vezérléséhez használható. A példában bemutatjuk, hogyan férünk hozzá az iNELS rendszerben a DMX-512 kimeneteihez.

Ki is exportálhatjuk az imm fájlt a public/connection server-re, így okostelefonról/tabletről is kezelhetjük.

1. Az EMDC-64M DMX illesztő felhasználásával tudjuk programozni a DMX-512 kimeneteit, bekötési séma:

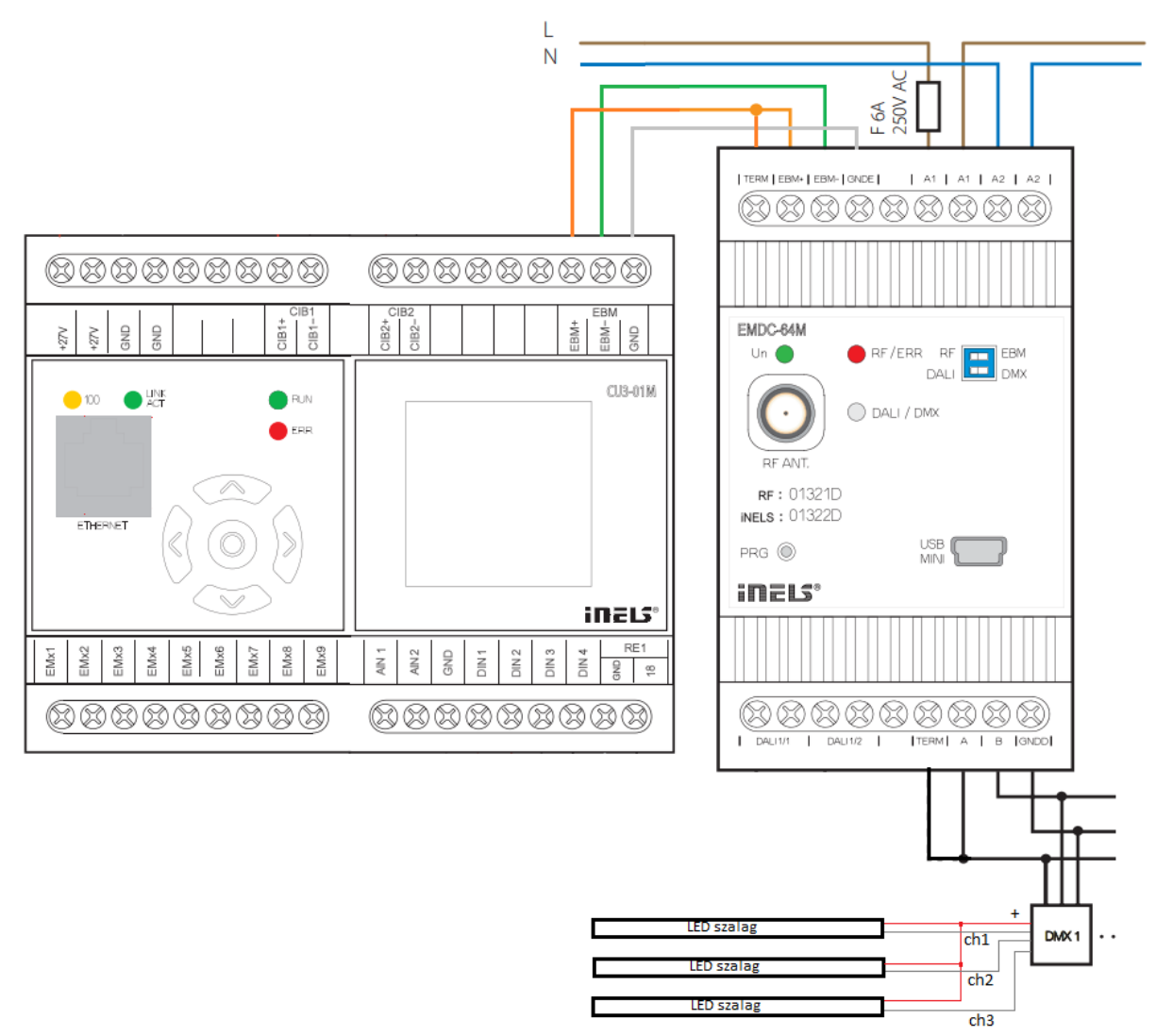

- 2. Állítsunk be egy címet a DMX-512 DIP kapcsolóival, a példában legyen 1 az első csatorna címe
- 3. Válasszuk ki az EMDC-64M eszköz előlapján a DIP kapcsolókkal az EBM illetve a DMX üzemmódot
- 4. IDM3 eszközkezelőben struktúra beolvasást követően látni fogjuk az EMDC-64 DMX illesztő eszközünket, adjunk hozzá egy 4 csatornás DALI/DMX egységet
- **EMDC-64M/DALI-DMX (0100F7)** 
	- Control electronic ballasts DALI and DMX receivers, installation on DIN rail, 3-MODUL.
		- DALI-DMX-Unit (014B48) ◢
			- DALI and DMX 4 channels unit.
				- · ChannelA (Channel)
				- · ChannelB (Channel)
				- · ChannelC (Channel)
				- · ChannelD (Channel)

Csak az első 3 csatornát használjuk.

5. Ezután állítsuk be a csatornák címeit; a legelső csatorna címe a DMX-512 DIP kapcsolókkal kiválasztott címe, a második csatorna címe 1-el inkrementált, a harmadik csatorna címe a másodikhoz képest 1-el inkrementált, a negyedik csatorna címe a harmadikhoz képest 1-el inkrementált:

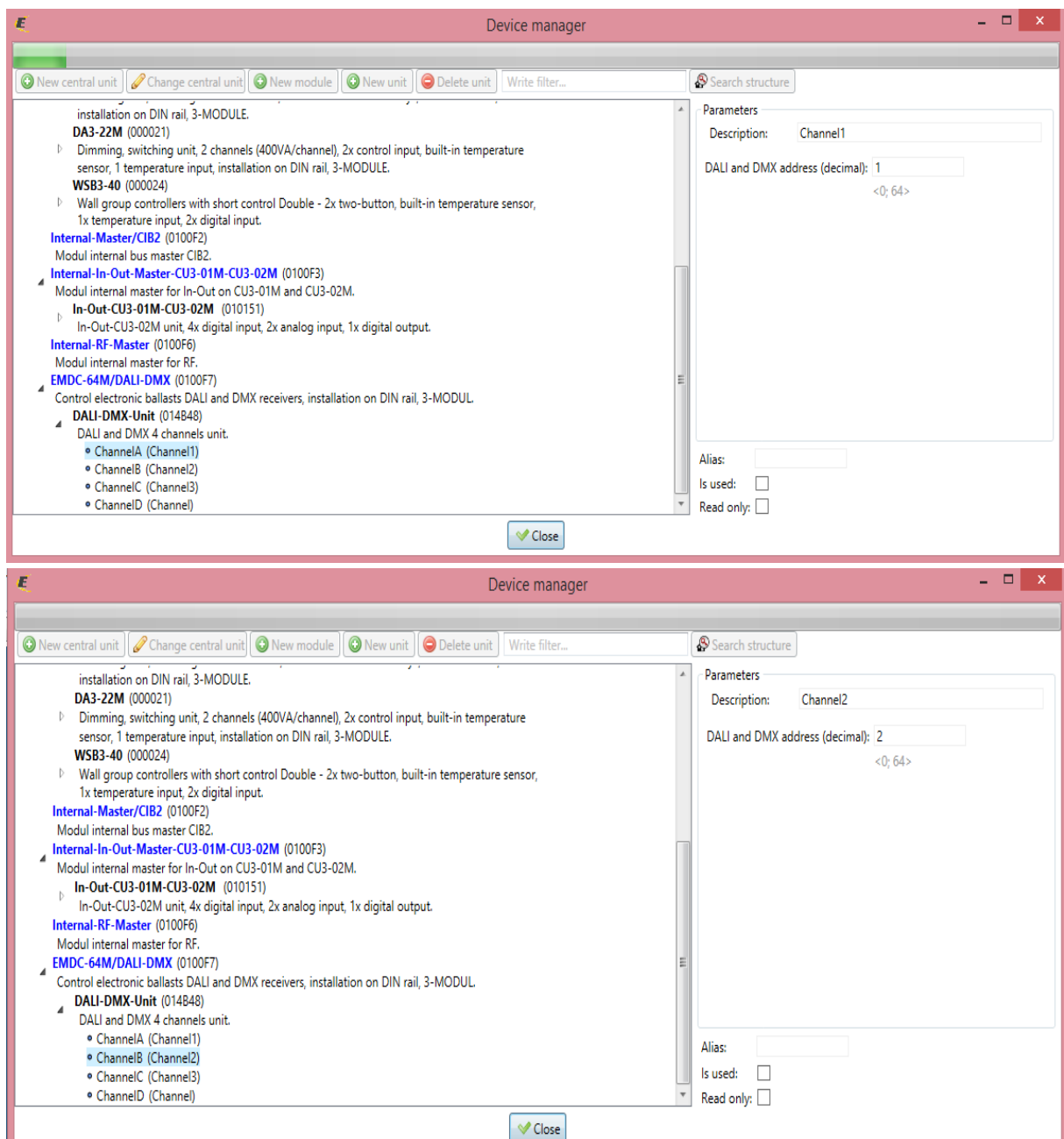

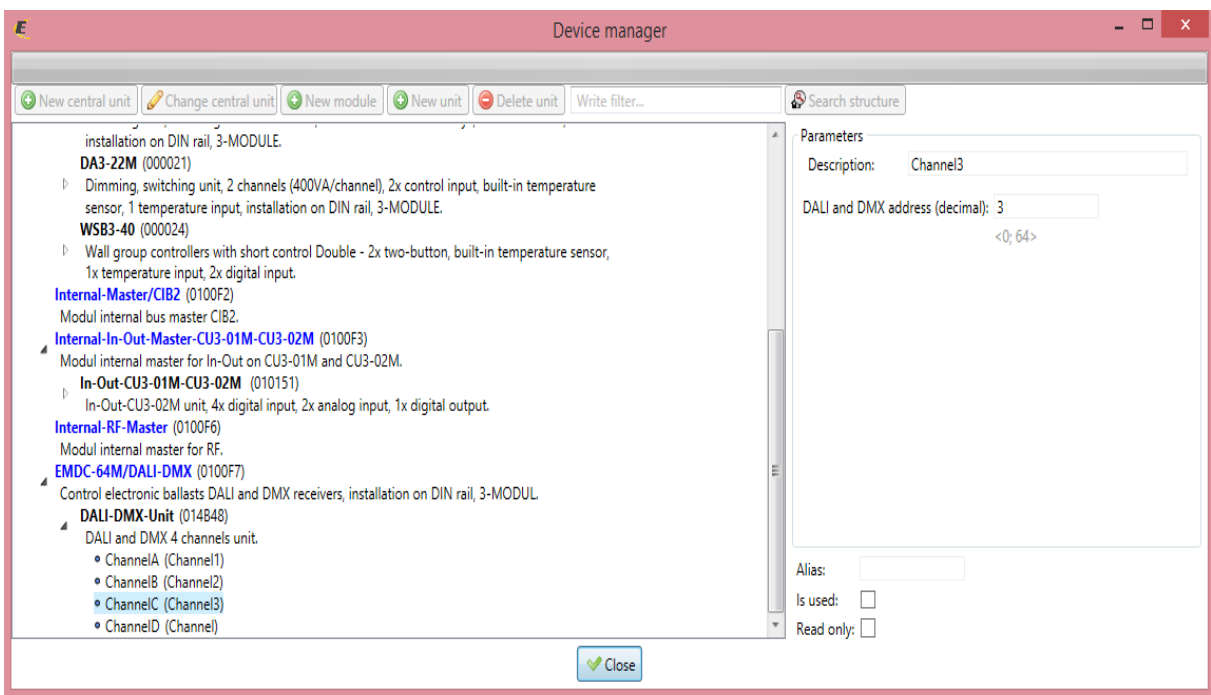

Mentsük le a központi egységre a programot, ezután le tudjuk ellenőrizni a monitor ablakban a 3 külön álló csatorna működését.

Illetve fel tudjuk használni a csatornákat a programozási feladatok megoldása során.